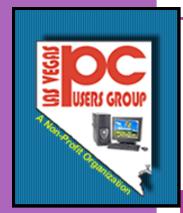

## The Bytes of Las Vegas

January, 2009

#### Inside this issue:

President's Message

General Meeting

Announcements 2
Officers and
Volunteers
Information

General Meeting for **3** February January

Digital Imaging 4

Genealogy

How to Workshop

Computer Fun 5

Linux/Open Source

Office Applications

Helping Hands 6

Wireless Networking

Windows Develop.

Membership **7**Application

**Online Prices** 

8

#### President's Message

Well the time flies when we are busy and having challenges in our worlds. We see the challenges that are present in the economy and in the world, we hear how some states are running out of money to pay unemployment and welfare and how they are going to just stop and hope the people can get by.

How do we cope with all the changes in the world and stay up and positive about the future? The best answer I have found is to think that what we can do is to try to make someone's else's time here a little better by being positive and up beat.

The economy is bad but not as bad as it has been before and we lived through that. Be positive about yourself and what you are doing and what you want to do.

The Board of Directors has

been working for you to make sure that the speakers for the general meetings are something you need to hear and could help you with your computer and your life.

In the future we are planning on making some changes to our format so that if you have questions on your computer or your online work that you are safe and know how to handle the problems that could arise. We have a new Forum that will be available in February. You can see some of it at www.LVPCUG.com. This new site has a lot of potential and we are glad to see it started. As our motto says that we are members helping members so we will be using some of the members whose knowledge will benefit all of us.

We are looking forward to the election of Officers for the

Board of Directors and hope you all remember that we are all volunteers and are donating our time to make this a great users group. I hope if you have had a chance you will thank the members of the Board for the work they have done on your behalf and for the way the users group has moved forward and benefited all of us this last year.

If you have time to serve on the Board please let the committee know so your name could be added to the list of people who are running for positions on the Board. Stay up and positive about where you are going and where the Las Vegas PC Users Group is going. We will look forward to a great year and many great advances in technology.

Clyde Schubarth
President, 2008-2009

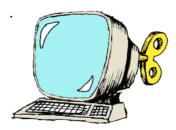

General Meeting
February 4, 2009
6:00 p.m.
West Charleston
Library ( Charleston
and Torrey Pines)

Bank of America representatives will be there to tell us about computer fraud and how to keep our information safe.

#### **Announcements**

The Special Interest Groups (SIG) will be meeting at their regular times. Be sure to check the calendar on the website. We are looking for a new place for our General Meetings and SIGS. If you have any suggestions, please email us at info@LVPCUG.org

Check the website at www.LVPCUG.org for the calendar of dates and times.

Would you like to share a computer talent you have or would be interested in learning about a certain topic. We would appreciate your ideas!

#### **RECYCLING BRINGS REWARDS**

The LVPCUG are receiving rebates for recycling ink cartridges and cell phones. The Recycling Committee urges members to set aside those used ink cartridges and cell phones and bring them to the general meeting. You might also spread the word to family members and friends to save them for you too. There is no cost to the club, only your time in gathering the material and the committee members' time to package it.

If you have any questions, please see Thomas Linn or Judy Ruf at the General Meeting, on November 5th at the West Charleston Library.

## Officers and Volunteers Contact by sending an email to info@lvpcug.org

#### **Board of Directors**

| Clyde Schubarth   | Vice President APCUG Representative Treasurer | Rob Winchell    | Director at Large                                            |
|-------------------|-----------------------------------------------|-----------------|--------------------------------------------------------------|
| Harold Rozinski   | Executive Director                            | Editors         |                                                              |
| Wendy Jaroslawski | Membership Director<br>SIG Director           | Linda Schubarth | The Bytes<br>Little Bytes<br>Product Review<br>Down the Road |

### Website: www.lvpcug.org

#### **Membership**

Dues are \$30 per year . Dues are collected annually from your membership date. If you would like to join, a membership form is located at the end of the newsletter. Please complete and forward to our mailing address:

#### **Mailing Address**

Las Vegas PC Users Group, Inc. 1350 E. Flamingo Road, #188 Las Vegas, NV 89119

#### **Newsletter**

The Bytes of Las Vegas is published on a monthly basis. A PDF version is available to members online at the website. The information in this newsletter was obtained from sources considered to be reliable.

Accuracy and completeness are not guaranteed.

Deadline for article submission:

10th of each month to info@lvpcug.org .

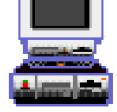

January, 2009 Page 3

### General Meeting—February 4, 2009

Danny Lainhart, Bank of America will be at the next General Meeting to explain the problems that happen with online banking! We have to be so careful with identity theft and people wanting to steal our financial information. It helps to learn what to watch for and when to be careful. B of A will have great ideas to share to keep you safe.

Charles Fredrick, Co-Chairman for the Novice Special Interest Group, will do a presentation on what his sig does. We all feel like Novices when the computer information changes on us constantly and we try to keep up. This is a great SIG for people just starting in the computer world and do

not really understand what their computer can do.

We have been working on a new way for the Club to communicate – **The LVPCUG Forum.** We are ready to start to use this new website and to bring more information to you. Clyde Schubarth, President, will be making a presentation on this new item.

Remember elections are coming up. Voting for 5 positions on the Board of Directors will be in March. If you would like to be on the Board, please let the election committee know.

### General Meeting—January

## **Duane Dickhut, Computer Pros**

Duane Dickhut from Computer Pros was our guest speaker in January. Duane has a company called Computer Pros that will help with computer problems. Duane is also an expert on eBay. He shared some great tips on how to make sure you get your bid. Let's hope we are not bidding against Duane on ebay!

Duane then talked about how to keep our computers running with as few problems as possible. He answered questions from the members and is available for fixing a computer when it is not working correctly. He also helped us with ideas on how to keep our computers maintained and in good working order.

**Sam Giordano** is the new SIG Leader for the Genealogy SIG. She did a presentation on what her SIG does. They meet at the Family History Center on the 2nd Saturday of each month at 10:15 a.m.

Sam has been doing research for many years and has a lot of experience in finding records. If you need help on where to start or have hit a brick wall, Sam's group may be able to help you with new ideas.

Sam would also like to have someone help her with the SIG. There may be a few times when she cannot attend or she needs help with a presentation. Please contact Sam if you can donate a little time to this great SIG.

## Digital Imaging SIG

Howard Mark 256-3662

2nd Sunday 12:00—2:00 p.m.

Nevada Energy 6226 W. Sahara (Meeting room at back of building)

Photographs, Adobe Photoshop and Elements. Techniques to edit photos.

## **Digital Imaging**

The Digital Imaging SIG is having a photo contest!

Here is a bit more info and rules for the Bryan Peterson photo contest.

Entry Rules. There must be a minimum of eight (8) entries to constitute a legitimate contest. It was agreed that we would review all the entries during the February SIG meeting. One entry per person.. The winner will be selected by major-

ity vote – there can be no tie for first place. The entrant must identify which of Bryan's techniques are being represented by their entry. The categories are as follows:

1/3 – 2/3
Background
Fill in the frame
Frame in frame
Horizontal versus vertical
Designs (Patterns)
Designs (Line and color)
Themes (Letters)

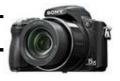

Themes (Windows)
Themes (Reflections)
Themes (Red Ball)
Flowers in the rain
Monet Techniques

I look forward to seeing your entries and to handing over "The Digital Photography Companion" book to the winner.

#### **Genealogy SIG**

Sam Giordano 452-4037 Samspin I @cox.net

2nd Saturday 10:15-11:15 a.m.

Family History Center 501 S. 9th Street

Search the Internet for your family history using software and web sites

### Genealogy

Sam Giordano is the new leader for the Genealogy SIG. She would ask for anyone to help her with the SIG. Please contact Sam.

The meeting on February 14 with have John Fischer talking about Windows 7 and how it will affect Genealogy research.

The internet offers us many

ways to communicate and find information. One way is through message boards. Message boards allow people to let other people know about a family they may be searching for. Other people will have information on the family and will be able to help.

The amount of information that is shared through a message

board is tremendous., Leaving and reading messages can be done 24/7 and people around the world can be contacted.

There may be rules for the message board that you want to use so do a little research and make sure you know what can be published.

## How To Workshop SIG

Dennis Kemper 458-0654

4th Saturday 9:30-2:30 p.m.

Paseo Verde Library 280 S. Green Valley Parkway

Bring your laptops and desktops for checks or repairs.

### How-to-Workshop

#### Protect Your Primary email

Chat rooms and message boards are among the most appealing places for spammers to gather email addresses. Protect your primary email address by creating other "throwaway" email addresses. Use the email to post on message boards and for giving out to people and sites you're not sure you can trust.

Many ISPs allow you to create secondary screen names or additional email addresses at little or no cost.

You can get free email addresses from Yahoo, Hotmail, G-mail and other free services.

If spam comes flooding into these accounts, you can always delete them and make a new one, all the while

shielding your primary address from spam. If you do decide to use another email address, remember to check it and delete the items you do not want.

Spam is not fun and this is one way to control it.

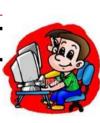

January, 2009 Page 5

### **Computer Fun**

At our very first SIG, we decided to teach you to 'Blog'. Blogging is a lot of fun and a great way to share your ideas, pictures and fun times with family and friends. There are several places on the internet where you can create a blog for free.

A blog can be private (only allows who you want to see it) or public (open to the internet). A blog can be on any subject you may want.

Your first step is to go to Google and put in "How do I

create a blog for free?"

Here are a few: www.myfamily.com www.blogger.com www.blogspot.com

Pick a site. Sign up providing the necessary information: User Name Password eMail Address

From here it is a matter of you choosing what you want on your blog. You can put a theme, pictures, video and more.

You can have as many blogs as you like.

Create your blog and send an email to the people you would like to share it with and let them know how to find it. It is great fun!

The SIG in February will be on the new LVPCUG Forum. Please plan to attend.

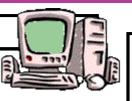

## Computer Fun

Clyde & Linda Schubarth 655-9752

2nd Saturday 3:15—5:00 p.m.

Nevada Energy 6226 Sahara Ave

How to have fun with your computer

## Linux/Open Source

## Adding More Templates

After browsing through OpenOffice.org's templates, you'll see there are basically

Its few presentation templates for Impress and Writer's label and business card wizards don't come close to all the templates offered in MS Office for letters, calendars, resumes, a variety of presentations, spreadsheet solutions, and other projects. However, you don't have to start your OpenOffice.org documents from scratch; you can download more templates. Professional Template Pack I and II by Sun Microsystems are just two of the many add-ons or extensions you can download from the OpenOffice.org Extensions site.

You may also want to use the <u>Calendar Template</u> extension to create calendars. After you download the files, open

OpenOffice.org and click Tools --Extension

Manager. Then to install an extension, click the Add button, select the file, and click Open.

Now your Templates and Documents window will be populated with an assortment of templates. To open this window, click File -- New -- Templates and Documents.

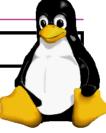

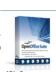

## Office Applications

#### Adding Lines to a MS Word Document

Lines are one of the most common graphic elements to be added to documents. Lines can be used to help enhance the way you convey information and ideas in a document. Just follow these steps:

- 1. Display the Insert tab of the ribbon.
- 2. In the Illustrations group,

click the Shapes tool. You'll see a large selection of shapes you can create.

- 3. Click one of the line types in the Lines group. (Word allows you to draw several types of lines, including lines with arrows on the ends.)
- 4. Position the mouse pointer where one end of the line is to be located.
- 5. Click and hold the mouse button

6. Drag the mouse until the line is the desired length.

7. Release the mouse button.

Be sure to attend this SIG to learn about the many different programs available in Office Applications. This SIG will be exploring Microsoft, Open Office, and financial programs.

## Linux/Open Source SIG

Don Sabatine 451-6805

3rd Sunday 1:00 –3:00 p.m.

Nevada Energy 6226 Sahara Ave

A free operating system that is an alternative to Microsoft Windows

#### Office Applications SIG

Wendy Jaroslawski 339-3812

2nd Saturday I:00—3:00 p.m.

Nevada Energy 6226 Sahara Ave

Learn Office, Excel, Power Point, Word and more! Linda DiGiovani 395-6676

1st Saturday 10:00 am-4:00 pm

Nevada Energy 6226 W. Sahara (Meeting room at back of building)

Help for computer building, repair and problems. Members helping members.

### **Helping Hands**

Here are tips to help your computer run smoother (from P.C. Tech Bytes.com)

- Scan for Spyware—there are free tools you can use.
- Virus Scan—free and commercial options available for antivirus.
- Run a thorough HDD scan—your hard drive may have physical defects. They may be fixed. 3.
- Defrag your Hard Drive —Now that we know where the bad clusters are. Let's organize. 4.
- 5. Update Windows—Windows is constantly patching security holes.
- 6. UserGroups—Running as admin can compromise security. Learn how to create a safe usergroup.
- Registry Cleaners—A bloated registry can cause all kinds of havoc. 7.
- Secure your Network—Enable WPA on your NAT router to encrypt your network.
- Limit Start-up Programs—Use msconfig to improve startup speeds.
- 10. Backup your Data—Before we go any further, backup your important data.
- Change Passwords—Get a schedule and change your passwords frequently.
- 12. Download Firefox—You may receive less spyware by using an alternative web browser.

Come to this SIG and get help from members on your computer problem.

Harold Rozinski 870-8946

4th Saturday 3:00-5:00 pm

Paseo Verde Library 280 S. Green Valley **Parkway** 

Wireless technology, benefits, pitfalls.

Richard Rosenheim

Sahara West Library

9600 West Sahara

(near Fort Apache

Developers

A forum for Windows

897-1117

2nd Thursday

6:30 -8:30 pm

### Wireless Networking

## **Fixing Network** Cable Unplugged

If your network is not function-

problem. This can occur even if you are using WIFI wireless network. This problem can be fixed!

You might try to disable the Ethernet network adapter if you are not using it. This applies, for example, when running a WiFi home network with computers that have builtin Ethernet adapters. To disable the adapter, double-click the small Network Cable Unplugged error window and choose the Disable option.

Check both ends of the Ethernet cable connected to the adapter to ensure they are not loose.

The best way to resolve the problem is to come to the WIFI SIG and let members help you solve the problem.

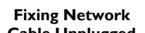

# **Errors in Windows**

ing properly, you may see "A Network Cable is Unplugged" messages appear repeatedly on the Windows desktop. Messages may pop up on the screen once every few days or even once every few minutes depending on the nature of the

#### Windows Developers

## What's New in Windows Embedded CE

R2 delivers new operating system components that help device makers get to market faster with devices that can more easily connect to Windows Vista and Windows Server 2008.

It includes the latest version of Remote Desktop protocol to help enable CE-based thin clients to connect using the latest version of Windows Server remote computing technologies.

There is a new Voice over technologies help to enable device scenarios such as VoIP, video and 3-way audio.

R2 components can be easily added to existing CE 6.0 projects to quickly enable new device capabilities.

If you would like to learn about Windows Developers, please attend this SIG.

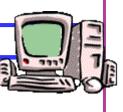

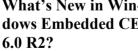

Windows Embedded CE 6.0

January, 2009 Page 7

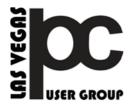

#### Las Vegas PC Users Group, Inc.

Membership Application

To join the Las Vegas PC Users Group, please complete the information below. The form can be mailed with a check or brought to the General Meeting . Dues are \$30 per year per family. More information about the Club can be obtained from <a href="https://www.LVPCUG.org">www.LVPCUG.org</a>.

| (Please print)            |                                   | Date         |      | New  Renewal |
|---------------------------|-----------------------------------|--------------|------|--------------|
| Name(1):                  |                                   | Name(2):     |      |              |
| Email(1):                 |                                   | Email (2)    |      |              |
| Address:                  |                                   |              |      |              |
|                           |                                   |              |      |              |
| Phone:                    | Cell. Phone:                      |              | Fax: |              |
| It is LVPCUG policy to ke | eep your information confidential |              |      |              |
| Supplemental Information  |                                   |              |      |              |
| Areas of Interest:        |                                   |              |      |              |
| Send check for \$30 to:   |                                   | r<br>ad #188 |      |              |
| Club Use only: Mem        | nb, No Recd _                     | Am           | t    | Method       |

#### **Best online Price-Comparison Search Engine**

PriceGrabber.com consistently came up with results that were among the most accurate and least expensive. Its detailed listings—which add tax and shipping to an item's stated price—make it easy to compare real costs, not just item prices. Almost as good as Yahoo Shopping, which found good prices and offers a buyer-protection program in case of merchant fraud.

This information was from a study of nine comparison shopping search engines by Smart Money.

Note: When I checked it out, it had a lot of items. One item some of the men may be interested in is a "Valentine" special area that may provide a great gift for your sweetheart on February 14th.

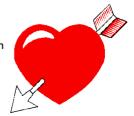